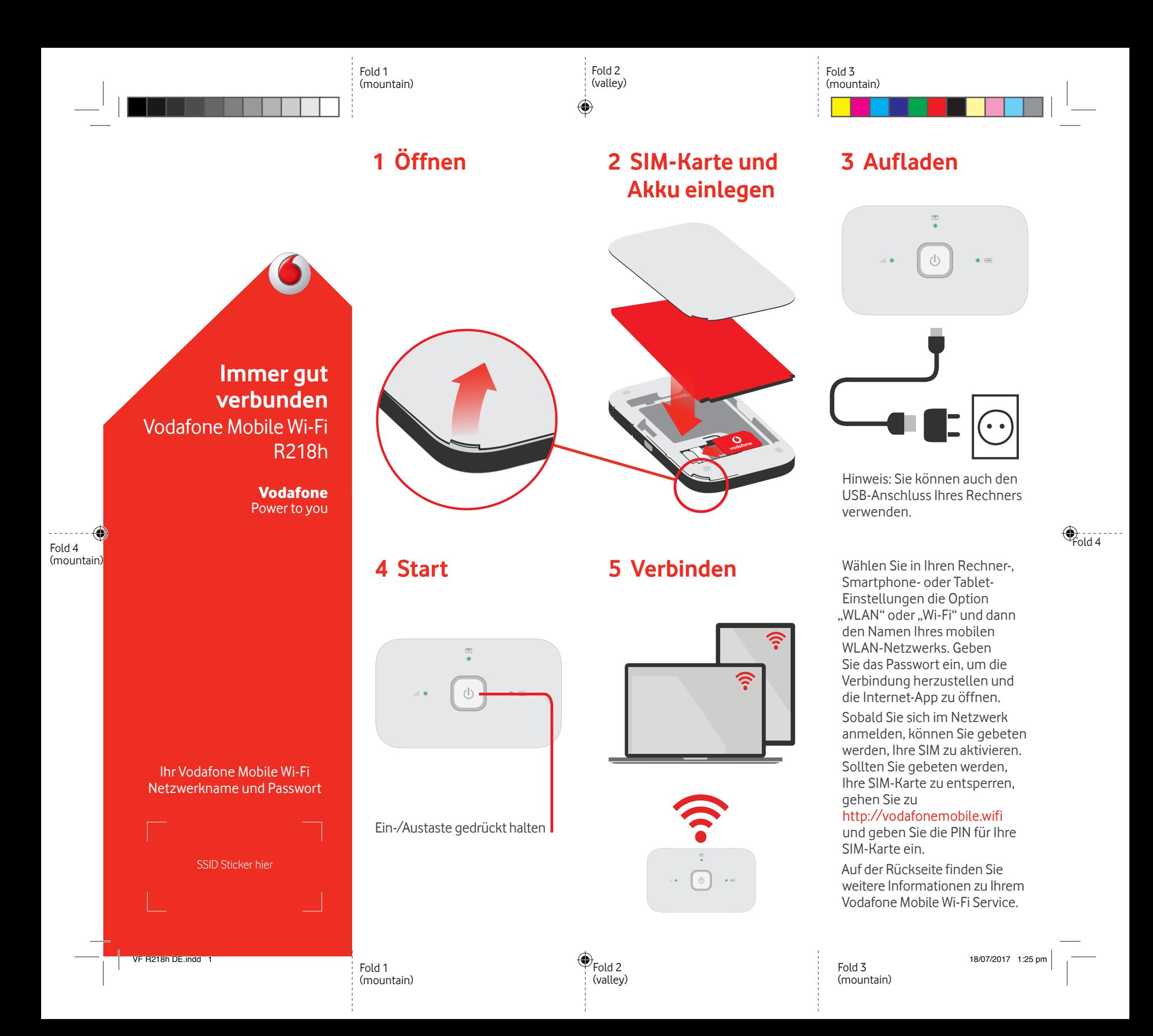

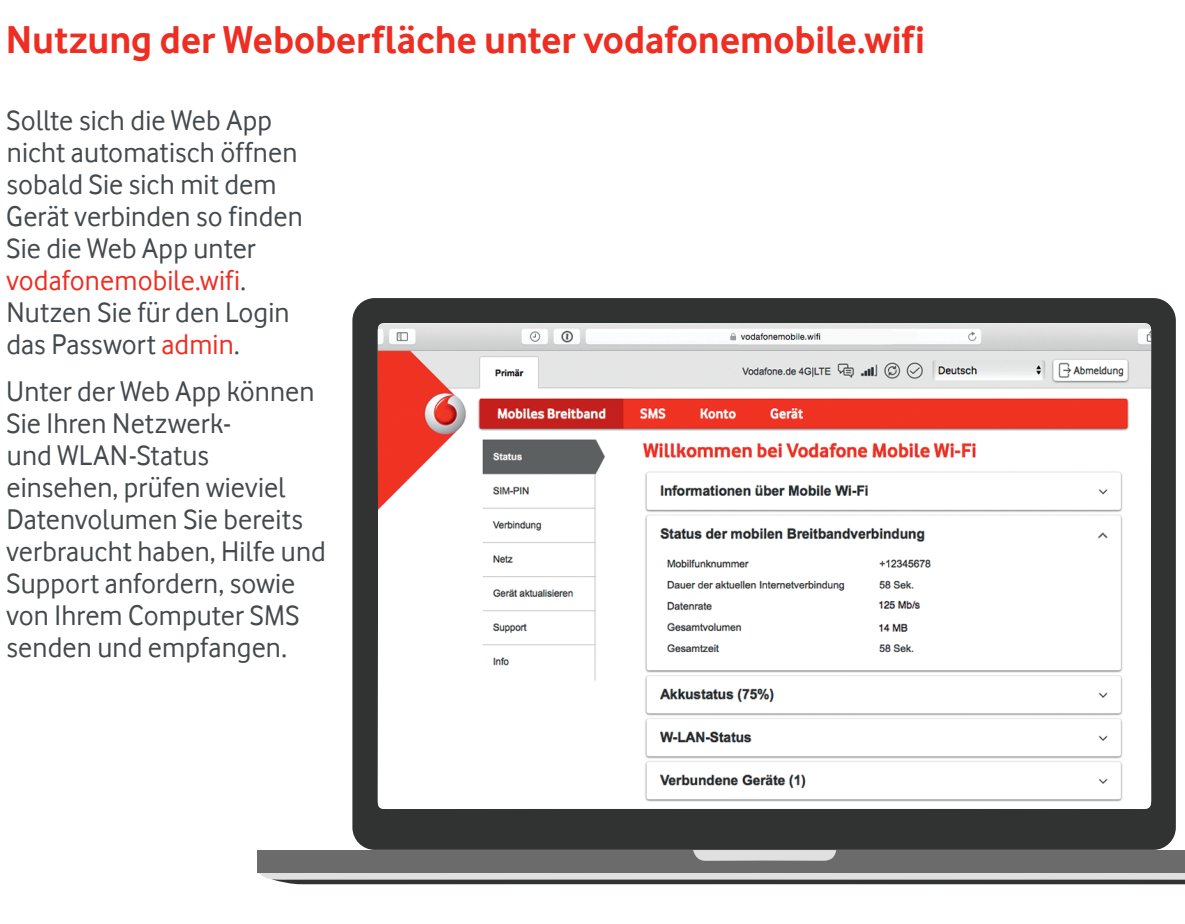

◈

## **Die LEDs**  $($ | **Mobiles Breitbandsignal**  $\bigcap$ Gut **Schwach** Kein Netzwerk **Textnachrichten**  Neue SMS  $\bigcap$ (Blinken) Posteingang voll  $\blacksquare$ **Akku-Ladestatus**  $\bigcap$ **Gut** (Blinken) Lädt ...  $\bullet$ Niedrig

**Hinweis**: Beim aktualisieren Ihres R218h blinken alle LEDs bis zum Neustart Grün auf.

Weitere Informationen zu Ihrem Gerät finden Sie auf vodafone.com/R218h.

© Vodafone Group 2017. Vodafone und die Vodafone- Logos sind Marken der Vodafone Group. Andere in diesem Dokument verwendete Produktund Firmennamen können Marken der jeweiligen Eigentümer sein.

## **Überwachungs-App herunterladen**

Mit der Vodafone Mobile Wi-Fi Überwachungs-App können Sie Ihr Netzwerk schnell und mühelos von Ihrem Smartphone oder Tablet aus überwachen.

Einfach die App aus dem App-Store Ihres Geräts herunterladen oder den entsprechenden QR-Code hier einscannen, um zum App-Store zu gelangen.

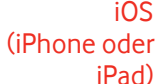

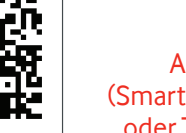

Android (Smartphone oder Tablet)

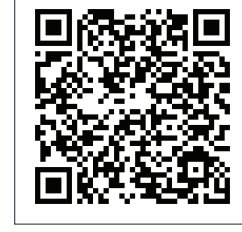

⊕

↔